# Geany $ET$ EX – A ETEX plugin for Geany

#### Version 0.7

Frank Lanitz

### [frank@frank.uvena.de](mailto:frank@frank.uvena.de)

June 25, 2015

Note: Please note that this document has been created on June 25, 2015. If you are using a devel version from GIT, please compile and check doc/geanylatex.tex from sources. Please check Page [4,](#page-7-0) Section [4.2](#page-7-0) on how to do this.

## **Contents**

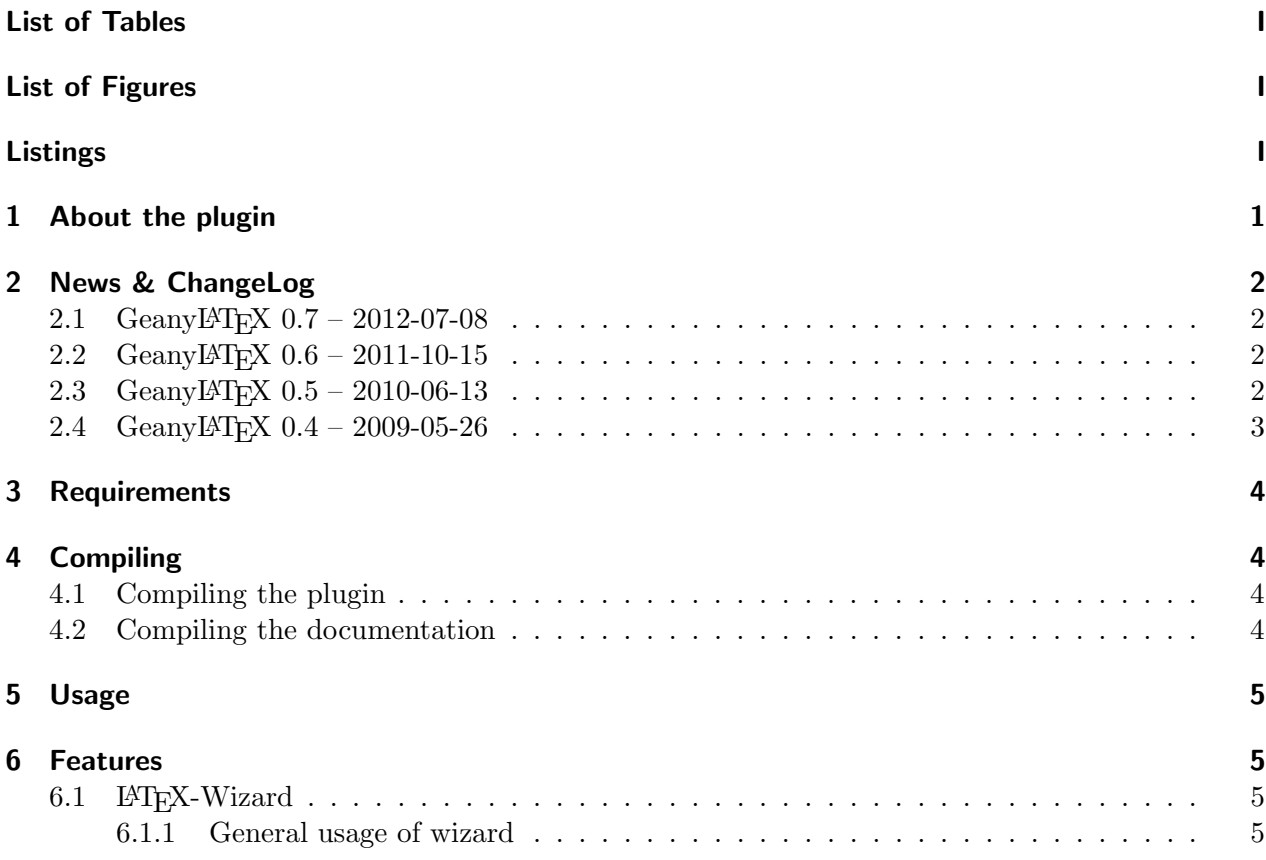

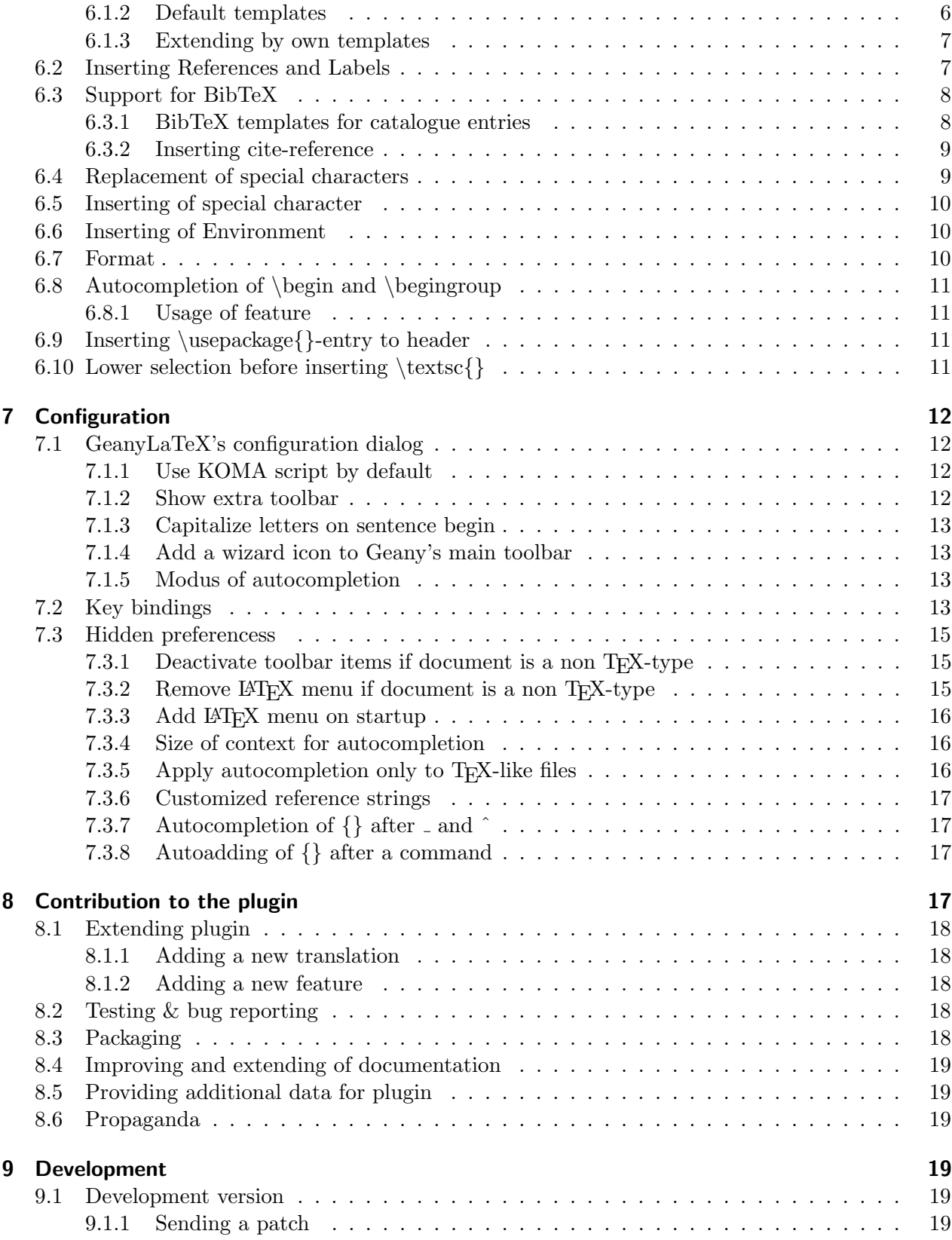

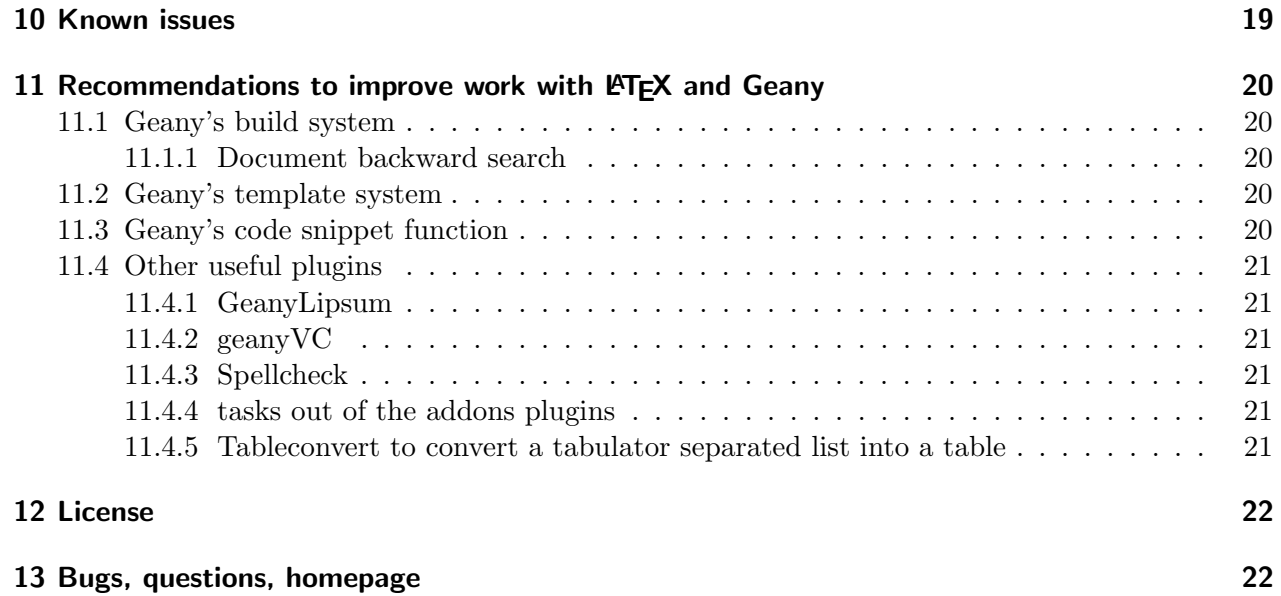

## <span id="page-2-0"></span>List of Tables

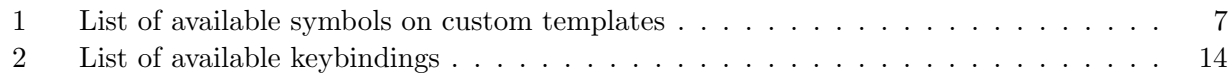

# <span id="page-2-1"></span>List of Figures

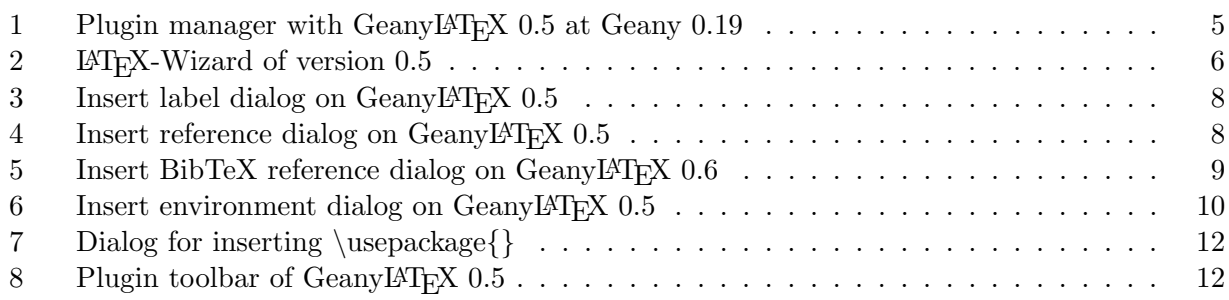

# <span id="page-2-2"></span>Listings

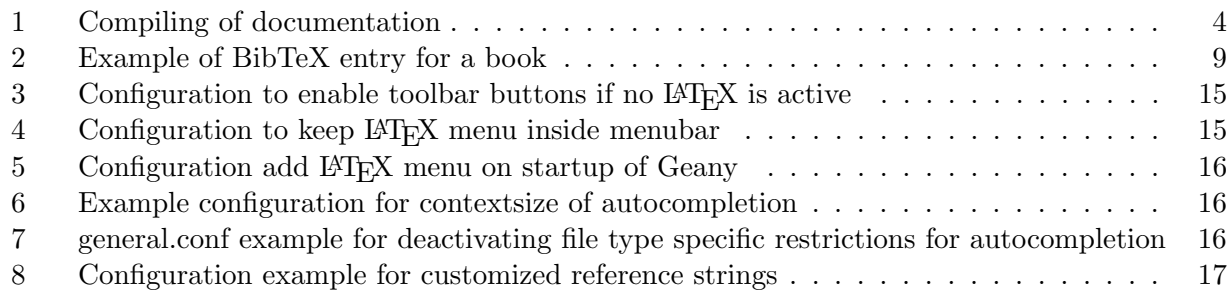

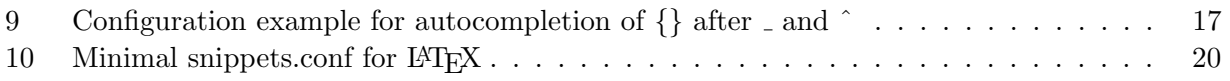

## <span id="page-4-0"></span>1 About the plugin

GeanyLAT<sub>E</sub>X is a little plugin to improve LAT<sub>E</sub>X support in Geany. It implements a couple of hopefully useful functions:

- A wizard to create new LATEX documents in a fast and easy way with a bunch of templates available
- A front end for adding labels \label and references \ref and \pageref getting suggestions from the document's aux file
- Insertion of special characters through the menu
- Help on BibTeX entries by templates and offering a list of available references.
- Easy insertion of format patterns like \texttt through the menu
- Support of environment insertion by offering a dialog and recognizing selections
- Shortcuts for inserting \item and \newline
- Toolbar with frequently used format options
- A couple of useful auto-completion functions during typing

## <span id="page-5-0"></span>2 News & ChangeLog

## <span id="page-5-1"></span> $2.1$  Geany  $ET$ <sub>E</sub>X  $0.7 - 2012 - 07 - 08$

• Added a feature to lower selection before inserting \textsc{}

## <span id="page-5-2"></span>2.2 Geany  $ETEX$  0.6 - 2011-10-15

- Moved LAT<sub>EX</sub> menu to a separate menu inside Geany main menu
- Added a feature to autocapetlise letters on typing on begin of a sentence
- Added a way to put a icon for LAT<sub>EX</sub>-wizard into Geany's main toolbar
- Added a dialog for inserting BibTeX references based on available \*.bib-files
- Upgrade plugin API to version 199

## <span id="page-5-3"></span>2.3 Geany  $ET$ <sub>E</sub>X  $0.5 - 2010 - 06 - 13$

- Introduced custom templates for LAT<sub>EX</sub>-Wizard
- Added a LAT<sub>EX</sub>-Wizard icon to the toolbar
- Added shortcuts for inserting common list environments like enumerate, itemize and description
- Some general bugfixes and improvements. As always, see the ChangeLog or svn log.
- Switched to waf for building the plugin
- Moved some LAT<sub>E</sub>X-specific stuff out of Geany's core into the plugin. This affects features like
	- Autocompletion of  $\end{}$  and  $\end{}$
- Proceeded to Geany Plugin API v184
- Made reference insertion configurable.
- Added an function to insert \usepackage{} into header of file
- Automatic adding of  $\{\}$  after typing of  $\Box$  and  $\hat{\ }$
- Added automatic inserting of {} after typing a command and hitting return in case of none pair is already present

## <span id="page-6-0"></span>2.4 Geany FL 2004 - 2009-05-26

- Added a toolbar with frequently used format commands
- Added a configuration dialog to configure basic options of the plugin
- $\bullet\,$  Moved documentation into a TEX-document
- Replace \u-UTF-8 letters by octal coded chars to avoid dependency on C99.
- Added a function to bulk replace special characters inside marked text by keybinding
- Added a function for special characters substitution during typing

## <span id="page-7-1"></span>3 Requirements

Please note: This section of documentation is only valid with standalone distribution of GeanyLATEX. If you are planning to use the common geany-plugins project, please check documentation over there as there are some specialties you might like to know.

For compiling the plugin yourself, you will need the GTK ( $> = 2.8.0$ ) libraries and header files. You will also need its dependency libraries and header files, such as Pango, Glib and ATK. All these files are available at <http://www.gtk.org>.

And obviously, you will need to have Geany with its header files installed (in case you are compiling the plugin on your own). If you installed Geany from the sources, you should be ready to go. If you used a prepared package, e.g. from your distribution, you probably need to install an additional package, probably called geany-dev or geany-devel. Please note that in order to compile and use this plugin, you need Geany 0.21 or later (Geany Plugin API v199 or higher).

Furthermore you need, of course, a C compiler and python installed. The GNU version of the C compiler is recommended. Furthermore, there should be a working LAT<sub>EX</sub>-environment on your System.

There is no special need in RAM or CPU, so the plugin should compile and run on all systems Geany is able to run.

## <span id="page-7-2"></span>4 Compiling

## <span id="page-7-3"></span>4.1 Compiling the plugin

For documentation how to compile the plugin, please check the documentation of the geany-plugins combined release.

## <span id="page-7-0"></span>4.2 Compiling the documentation

Sources of this documentation are available throught doc/geanylatex.tex inside source tree. To compile the sources, usage of pdflatex (should be delivered with your favorite LAT<sub>EX</sub> distribution) is recommended. For compiling into HTML format you might like to use htlatex. The HTML version of this documentation shipped with source tarball has been compiled with:

<span id="page-7-4"></span>htlatex geanylatex . tex xhtml - cvalidate - interaction = batchmode

Listing 1: Compiling of documentation

htlatex most likely can be found in a package called tex4ht – At least it's called like that on Debian based operating systems.

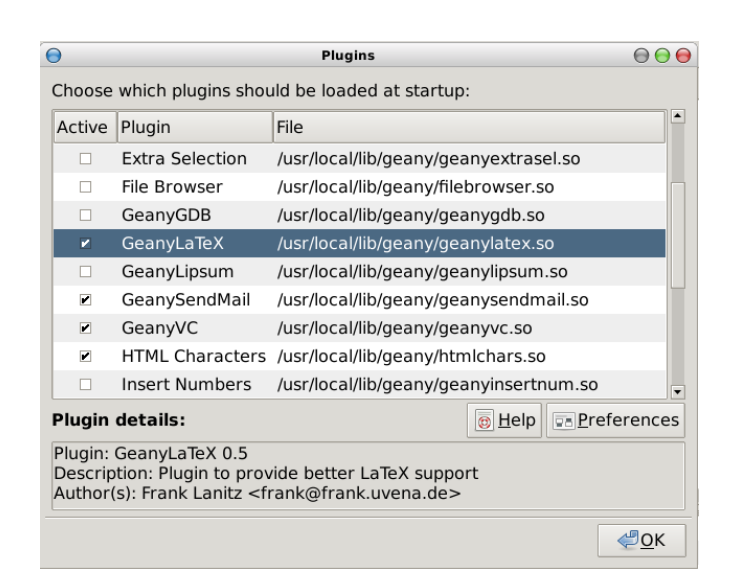

Figure 1: Plugin manager with GeanyLAT<sub>EX</sub> 0.5 at Geany 0.19

## <span id="page-8-4"></span><span id="page-8-0"></span>5 Usage

After GeanyL<sup>AT</sup>EX has been installed successful the plugin can be loaded through Geany's plugin manager. Depending on configuration a new menu inside Geany's main menu will appear, an menu entry for the LATEXwizard will appear inside the Tools menu as well as new key bindings will be available inside Geany's key binding interface. Inside the new menu you will find entries for functions supported by this version of the plugin. The main menu entry will be called something like LaTeX, depending on your locale.

Also if the option for showing the toolbar is activated on configuration dialog, the toolbar with common used format functions appears on at top of editor widget. This feature is turned off by default.

## <span id="page-8-1"></span>6 Features

Let's go into more detail on some features.

## <span id="page-8-2"></span>6.1 **LATEX-Wizard**

#### <span id="page-8-3"></span>6.1.1 General usage of wizard

The LATEX-Wizard is implementing a easy way creating a number of default documents.

The wizard is offering a chance to choose from a couple of templates with the possibility of adding customer templates. This can be chosen from Templates pulldown on top of dialog.

This can be set by choosing the needed entry form Documentclass pulldown menu.

Encoding is configuring the packages inputenc to for example \usepackage[utf8]{inputenc} in case of the document encoding should be UTF-8. Also it sets the encoding Geany is using for the newly created document.

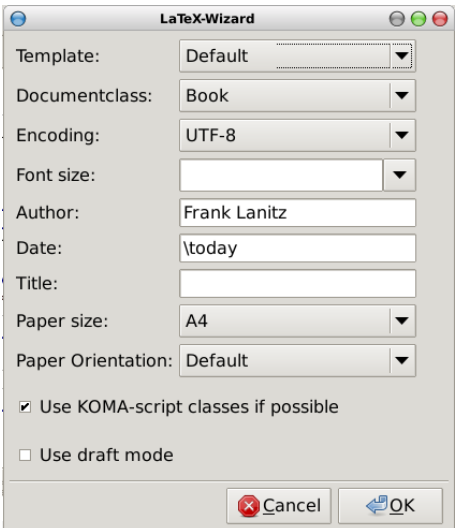

<span id="page-9-1"></span>Figure 2: LAT<sub>EX</sub>-Wizard of version 0.5

Font size as well as Paper size will set class option for font/paper size of the new created document. Author, Date, Title will be also passed to the corresponding command inside the file header.

Option Use draft mode will add draft to list of document options which allows some help during debugging of document.

Since KOMA script is quiet popular the option Use KOMA script if possible allows to activate the usage of KOMA script. If this options is activated instead of book, scrbook will be used as document class. Default is activated here. This option is deactivated by default and can be set through GeanyLATEX's configuration dialog mentioned earlier in this document.

This wizard can also be called by a shortcut. Please have a look onto Section [2,](#page-17-0) page [14.](#page-17-0)

#### <span id="page-9-0"></span>6.1.2 Default templates

Document types that are currently supported by the wizard are:

- book
- report
- article
- letter (default letter class)
- presentation (LAT<sub>EX</sub> beamer)

#### <span id="page-10-0"></span>6.1.3 Extending by own templates

GeanyLATEX is offering a way for extending the wizard by user defined templates. This templates will be stored inside the plugin configuration dir with file extension glt. For creating a customized template you will need to create a normal \*.tex file and store it inside the directory. On most Linux systems this should be ~/.config/geany/geanyLaTeX/.

Inside your template you can refer to wizard's field by using some special strings which are:

<span id="page-10-2"></span>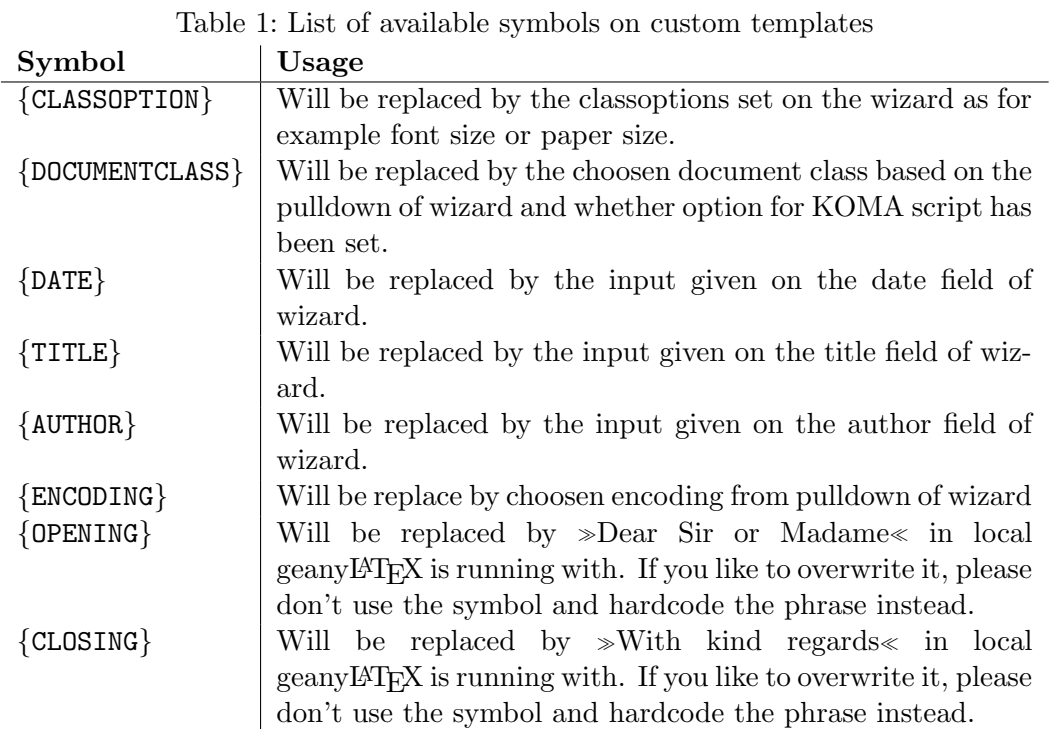

If you have other than the default templates defined they will be add to templates pulldown. So when creating a template, please keep care to set up a good name for the file, as the filename will be the identifier you can choose from on pulldown.

In future a number of templates should be available also online at [http://frank.uvena.de/files/geany/](http://frank.uvena.de/files/geany/data/geanyLaTeX/) [data/geanyLaTeX/](http://frank.uvena.de/files/geany/data/geanyLaTeX/). Please feel also free to publish templates in case of you have some useful one.

If you need more general templates, you may have a look onto Geany's build in template feature – briefly introduced on Chapter [11.2,](#page-23-3) page [20.](#page-23-3)

#### <span id="page-10-1"></span>6.2 Inserting References and Labels

An often used feature on writing of documents is adding and referring to labels. GeanyLATEX is adding some support here for more comfortable adding new labels and reference offering a GUI.

After an label was added GeanyLATEX is offering a dialog for inserting normal references and page references to a label.

| <b>Insert Label</b> |                 |    |
|---------------------|-----------------|----|
| Label name:         |                 |    |
|                     | <b>S</b> Cancel | ΩK |

Figure 3: Insert label dialog on GeanyLATEX 0.5

<span id="page-11-2"></span>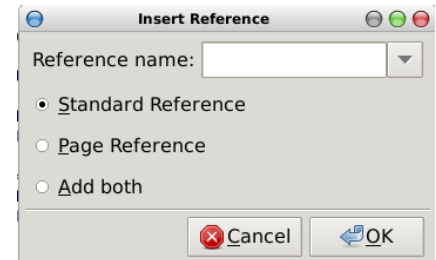

<span id="page-11-3"></span>Figure 4: Insert reference dialog on GeanyLAT<sub>EX</sub> 0.5

The suggestions inside the pull down are based on the aux files creating by processing of \*.tex file located inside directory of current T<sub>E</sub>X-file. When first step was successful the files are parsed for  $\neq$  [{}{}{}{}} and outcome is tried to interpret them properly. The found entries will be inserted into pull down sorted by alphabet.

Both, the inserting labels as well as the inserting reference dialog can be accessed by key binding also. See Chapter [2](#page-17-0) here.

## <span id="page-11-0"></span>6.3 Support for BibTeX

#### <span id="page-11-1"></span>6.3.1 BibTeX templates for catalogue entries

GeanyLATEX is offering a number of often used templates for BibTeX catalogue entries. They can be access by the plugin submenu in Geany's tools menu:

- Article
- Book
- Booklet
- Conference
- Inbook
- Incollection
- Inproceedings
- Manual
- Mastersthesis
- Misc
- PhdThesis
- Proceedings
- Techreport
- Unpublished

When choosing an entry from list on menu a templace with common used fields will be generated and inserted into the document. The template will be inserted on position of cursor which will no be moved during the process. As an example for a book, this will be inserted to the document:

```
@Book {
Author = \{\},
Editor = \{\},
Publisher = \{\},
Title = \{\},
Year = \{\},
}
```
Listing 2: Example of BibTeX entry for a book

#### <span id="page-12-0"></span>6.3.2 Inserting cite-reference

GeanyLATEX is searching here for \*.bib-files inside the directory of current active file. Its filtering for all references inside these files and putting it sorted and cleared from duplicated entries into the pulldown of the dialog.

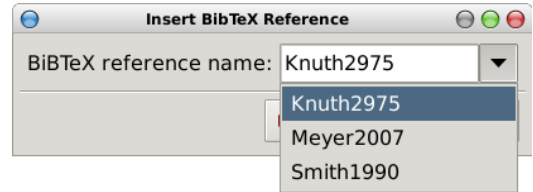

<span id="page-12-2"></span>Figure 5: Insert BibTeX reference dialog on GeanyLATEX 0.6

With selecting one of the entries inside the pull down or by typing in your own reference name, pushing enter or hitting OK will insert a \cite{} into your document with your given reference.

#### <span id="page-12-1"></span>6.4 Replacement of special characters

GeanyLATEX is able to replace special characters to their there TEX substitute. This can be done in two different ways:

- 1. On input: If this switch is active all special characters will be replaced during typing of text. You can turn the switch on/off at Replacement of special characters submenu inside.
- 2. Bulk replace of selected text: A selected text will be parsed and all known special characters will be replaced by their T<sub>EX</sub> substitute. This can be very useful on importing a large amount of text into your document including characters like  $\ddot{\text{o}}$  or  $\ddot{\text{ }}$ . This function is available through the Replacement of special characters submenu on plugin's submenu of Geany's Tools menu.

For both functions there are also shortcuts available.

### <span id="page-13-0"></span>6.5 Inserting of special character

The plugin is offering a number of special characters with their TFX substitutes to be inserted on easy accessing through the plugin menu.

### <span id="page-13-1"></span>6.6 Inserting of Environment

GeanyLATEX is offering a feature for inserting environments into your documents. It can be chosen from a pulldown menu and will be inserted at current position of cursor. If there is a selection activ, the selection will be included into environment.

```
\ begin { your_environment }
     ... selected text .
\ end { your_environment }
```
In case of an empty  $(=$  no selection) an empty environment with

```
\ begin { your_environment }
...
\ end { your_environment }
```
will be inserted to the document.

<span id="page-13-3"></span>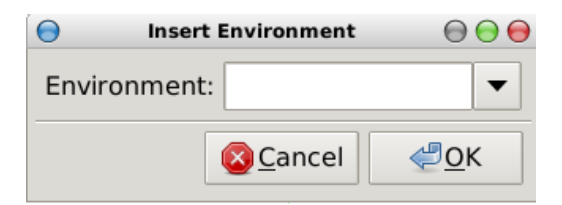

Figure 6: Insert environment dialog on GeanyLATEX 0.5

### <span id="page-13-2"></span>6.7 Format

GeanyLATEX is able to help on formation of text. For doing this its offering you to insert often use format patterns to your document. Patterns that are currently supported are:

- Italic
- Boldfont
- Underline
- Slanted
- Typewriter
- Small Caps
- Emphasis
- Centered
- left-aligned

• right-aligned

GeanyLATEX will add the correct format pattern to the document. If there is an selection active, that pattern will be placed around so the selected text will be formatted with this chosen style.

Following items are also accessible using the GeanyLAT<sub>EX</sub> toolbar:

- Italic
- Boldfont
- Underline
- Centered
- left-aligned
- right-aligned

## <span id="page-14-0"></span>6.8 Autocompletion of \begin and \begingroup

Since version 0.5 GeanyLaTeX is supporting autocompletion for closing \end and \endgroup for begin commands. Before Geany 0.19 this has been part of the Geany core but has been moved out as it is something LATEX specific.

### <span id="page-14-1"></span>6.8.1 Usage of feature

After the feature has been enabled (Please check [7.1.5,](#page-16-2) page [13](#page-16-2) here for more detailed information), in every case you enter a \begin{} or \begingroup{} the plugin will automatically add the fitting \end{} or  $\end{math}$  if its not finding a closing tag within the definded context length – by default this means inside following 5 lines. If you like to change this size, please check Chapter [7.3.4,](#page-19-1) page [16.](#page-19-1)

This feature is by default file type depending, so it will only work on TFX-like file types as well its turned on by default.

## <span id="page-14-2"></span>6.9 Inserting \usepackage{}-entry to header

From time you need to insert a new package into header of a document, but don't want to change to top of document and scroll back to where you were.

Since version 0.5 GeanyLAT<sub>EX</sub> is offering an easy to use dialog which is taking over the package name and possible package options to insert them into header of document. Right now, its placed direct in top of the \begin{document} statement if there is any.

## <span id="page-14-3"></span>6.10 Lower selection before inserting  $\text{textsc}$

With this feature, converting a normal text to LAT<sub>E</sub>X is getting a bit easier. If you start a document as plain text, with abbreviations in it like ABC. You import it into LATEX, and want the abbreviations in small caps. GeanyLAT<sub>EX</sub> converts the selection to just use lower case letters. So ABC is becoming  $\text{text}$ abc. This can be configured via the plugin configuration dialog and default value is turned off.

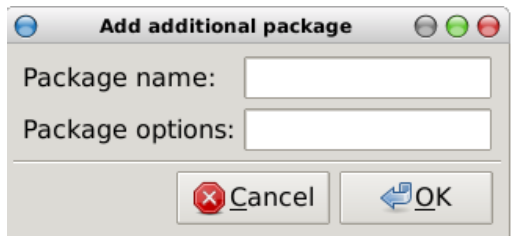

<span id="page-15-4"></span>Figure 7: Dialog for inserting \usepackage{}

## <span id="page-15-0"></span>7 Configuration

GeanyLaTeX can be configured in three major ways:

- 1. GeanyLaTeX's configuration dialog (see chapter [7.1,](#page-15-1) page [12\)](#page-15-1)
- 2. Geany's keybindings interface (see chapter [7.2,](#page-16-3) page [13\)](#page-16-3)
- 3. By hidden preferences which needs to be configured directly inside configuration file (see chapter [7.3,](#page-18-0) page [15\)](#page-18-0)

## <span id="page-15-1"></span>7.1 GeanyLaTeX's configuration dialog

With version 0.4 the configuration dialog is offering two options which can be changed:

## <span id="page-15-2"></span>7.1.1 Use KOMA script by default

KOMA script bei Markus Kohm is a very popular set of document classes mainly used in Europe. With this option the default setting for e.g. LAT<sub>E</sub>X-Wizard can be configured<sup>[1](#page-15-6)</sup>. Option is turned off by default.

## <span id="page-15-3"></span>7.1.2 Show extra toolbar

Decides whether toolbar with some format icons should appear in the top of editor widget. Option is turned off by default. Just give it a try.

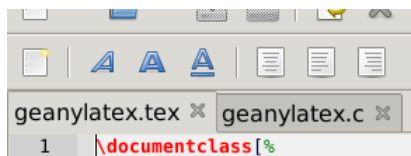

<span id="page-15-5"></span>Figure 8: Plugin toolbar of GeanyLAT<sub>EX</sub> 0.5

<span id="page-15-6"></span><sup>&</sup>lt;sup>1</sup>Currently only position where this option is being used to be honest

## <span id="page-16-0"></span>7.1.3 Capitalize letters on sentence begin

If this option is enabled, GeanyLATEX will look for ., ! or ? followed by a space. The next letter will be inserted in capital letters. Currenty this is not working for multichar letters as German Umlauts as well as the overwriting is not supported very well at this point. In case of you don't want to have the capital version of a letter in a particular case, just hit undo  $(Ctrl + z$  in most cases).

### <span id="page-16-1"></span>7.1.4 Add a wizard icon to Geany's main toolbar

This adds an icon for GeanyLATEX wizard to Geany's main toolbar so its easy to access via mouse even the toolbar of GeanyLATEX is not active and the tools menu is a way to far away.

### <span id="page-16-2"></span>7.1.5 Modus of autocompletion

Here you can choose, whether the GeanyLATEX should do some autocompletion or not. Values are either

- 1. Don't care about this inside plugin or
- 2. Always perform autocompletion on LaTeX

## <span id="page-16-3"></span>7.2 Key bindings

Keybindings which are available:

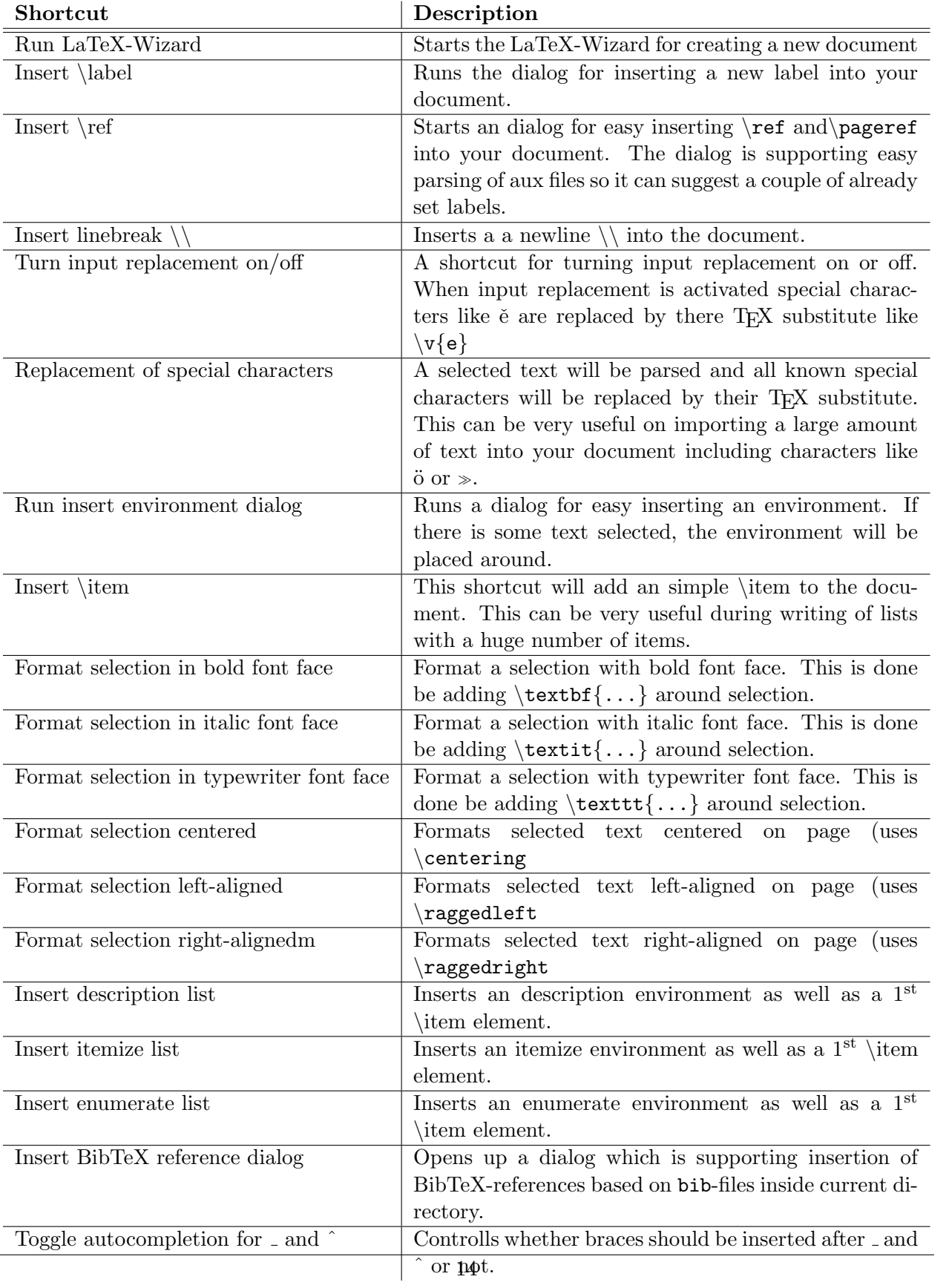

<span id="page-17-0"></span>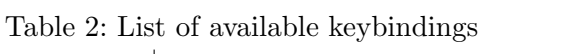

## <span id="page-18-0"></span>7.3 Hidden preferencess

As not all users need to configure everything on there plugin, Geany L<sup>AT</sup>EX has some hidden preferences which can be set through command line.

#### <span id="page-18-1"></span>7.3.1 Deactivate toolbar items if document is a non  $Tr X$ -type

By default, GeanyLT<sub>E</sub>X is deactivating buttons inside toolbar, which don't make much sense to be applied on non-TEX file types. As this is not always wished, its possible to turn this feature off via a hidden preferences.

If you want to do so, just add a new section called toolbar into your general.conf file of GeanyLATEX plugin which stats glatex\_deactivate\_toolbaritems\_with\_non\_latex=false. As a result, your config file could look similar to this:

```
[general]
glatex_set_koma_active = false
glatex_set_toolbar_active = true
[toolbar]
glatex_deactivate_toolbaritems_with_non_latex = false
```
Listing 3: Configuration to enable toolbar buttons if no LAT<sub>EX</sub> is active

Setting this option back to true will go back to default behaviour.

Please ensure, you reload the plugin once this option has been changed.

#### <span id="page-18-2"></span>7.3.2 Remove  $\angle A = E$  menu if document is a non TEX-type

GeanyLATEX is enabling a separate menu inside Geany's main menu. On default, its getting activated and deactivated based on the file type of the current document. However, from time to time its annying to have the menu entry switched maybe each time on switching between two documents it can be set to keep even there is no LaTeX document activ.

```
[general]
glatex_set_koma_active = false
glatex_set_toolbar_active = true
[ menu ]
glatex_deactivate_menubarentry_with_non_latex = false
```
Listing 4: Configuration to keep LAT<sub>EX</sub> menu inside menubar

This option might make sense in combination with deactivation of toolbar items on changing to a non-T<sub>E</sub>X document at [7.3.1,](#page-18-1) page [15](#page-18-1) set to false.

#### <span id="page-19-0"></span>7.3.3 Add LATEX menu on startup

In case of you want to see always the LATEX-menu independent of you have a LATEX document open. To add the menu direct at startup time you might set glatex add menu on startup inside menu section of configuration file to true.

```
[general]
glatex_set_koma_active = false
glatex_set_toolbar_active = true
[ menu ]
glatex_deactivate_menubarentry_with_non_latex = false
glatex_add_menu_on_startup = true
```
Listing 5: Configuration add LATEX menu on startup of Geany

This options makes only sense in combination with glatex deactivate menubarentry with non latex as described in chapter [7.3.2,](#page-18-2) page [15.](#page-18-2)

#### <span id="page-19-1"></span>7.3.4 Size of context for autocompletion

Inside configuration file you can add a value to adjust the size of context, which is being searched for auto to to the default value is 5. If you want to reset it, just add a new line to your configuration file with glatex set autocompletion contextsize followed by an integer value. An example could look like this:

```
[general]
glatex_set_koma_active = true
glatex_set_toolbar_active = false
glatex_set_autocompletion = true
[autocompletion]
glatex_set_autocompletion_contextsize =2
```
Listing 6: Example configuration for contextsize of autocompletion

#### <span id="page-19-2"></span>7.3.5 Apply autocompletion only to TEX-like files

With this option, you can force GeanyL<sup>AT</sup>EX to apply all autocompletion functions also to non-TEX file types as for example an C-source code file. As this is only in a very low number of cases a really good idea, the option is by default turned on.

```
[general]
glatex_set_koma_active = true
glatex_set_toolbar_active = false
glatex_set_autocompletion = true
[autocompletion]
glatex_autocompletion_only_for_latex = false
```
Listing 7: general.conf example for deactivating file type specific restrictions for autocompletion

#### <span id="page-20-0"></span>7.3.6 Customized reference strings

GeanyLATEX is able to insert references to a label where its using some default value. As this value is not always optimal, it can be changed using a hidden preference by setting glatex reference page, glatex reference chapter or glatex reference all inside configuration file as shown inside the example configuration snippet.

```
[general]
glatex_set_koma_active = true
glatex_set_toolbar_active = true
[reference]
glatex_reference_page =\\textbf {\pageref {{{reference}}}}
glatex_reference_chapter=\\textbf{\\ref{{{reference}}}}
glatex_reference_all=\\textbf{\\ref{{{reference}}}, page \pageref{{{reference}}}}
```
Listing 8: Configuration example for customized reference strings

Please take care in this case  $\{ \{ \text{reference} \} \}$  will be replace by label name.

Also  $\t, \r, \n \in \mathbb{R}$ ,  $\in \mathbb{R}$  is handled as known from C so you will need to add a second  $\in \mathbb{R}$  in front of in such cases. Even this seems to be annyoing on the first hand, it allows you to insert some more complicated constructs over here which might require a new line inside.

## <span id="page-20-1"></span>7.3.7 Autocompletion of  $\{\}$  after  $\Box$  and  $\hat{\ }$

GeanyLAT<sub>EX</sub> is able to autocomplete  $\{\}$  after typing \_ and  $\hat{ }$ . This might by useful on typing mathematic text and formula. However, as this option is turn on by default and it might get annoying you can deactivate it by setting glatex set autobraces inside [autocompletion] section of configuration file. An example which is turning off the feature might can look like this:

```
[general]
glatex_set_koma_active = true
glatex_set_toolbar_active = true
glatex_set_autocompletion = true
[autocompletion]
glatex_set_autobraces = false
```
Listing 9: Configuration example for autocompletion of  $\{\}$  after  $\Box$  and

Note: The feature in general is only working, if glatex set autocompletion=true is also set to true.

#### <span id="page-20-2"></span>7.3.8 Autoadding of  $\{\}$  after a command

The plugin can autoadd a pair of braces {} on hitting return after typing a command. The function will search for a  $\$  and will stop once it founds a space, some  $\{\}$  or a second  $\$  as on  $\\$ . This can be configured also by using the hidden preference glatex set autobraces described in chapter [7.3.7,](#page-20-1) page [17.](#page-20-1)

## <span id="page-20-3"></span>8 Contribution to the plugin

If you like the plugin, there are a number of ways, how to contribute to the development of the plugin.

## <span id="page-21-0"></span>8.1 Extending plugin

### <span id="page-21-1"></span>8.1.1 Adding a new translation

Currently the plugin is available in English and German language but we are always looking for other translations to. There are two major topics in translation:

- 1. Translation of plugin: Adding a new translation and improving an existing one is easy to do. After catching the source tarball and extracting you can find all needed files inside the po/ folder. Please contact the authors if you plan to update/add a translation to ensure nobody else is currently working on and avoid double work and to get some further information about translation (see Chapter [13\)](#page-25-1).
- 2. Translation of documentation: Since this document is currently only available in English it would be helpful for not English speaking people to have a translated version. If you like to do an translation, please also contact one of the authors for details (see Chapter [13\)](#page-25-1).

## <span id="page-21-2"></span>8.1.2 Adding a new feature

New features are always highly welcome. The TODO file inside source code archive gives a good idea of current wished features and which are being worked on. Also you can have a look onto the feature request tracker of geany-plugins project at <https://github.com/geany/geany-plugins/issues> whether you find something interesting. Of course we are also open for not in the sources mentioned before listed items. Just contact one of the authors (see Chapter [13\)](#page-25-1).

When sending a patch which is adding a new feature, please check whether you did also care about some documentation for it. As the user will need some, it might can increase the speed a patch is applied. Of course you should also check chapter [9.1.1,](#page-22-5) page [19](#page-22-5) for maybe some more detailed information before.

## <span id="page-21-3"></span>8.2 Testing & bug reporting

GeanyLATEX is tested mainly on x86 and x86 64 architecture running GNU/Linux. Also it was tested on some Windows 32 versions like XP SP3 very briefly. Since there are also other systems available, testing on other platforms and maybe reporting of issues is highly appreciate.

## <span id="page-21-4"></span>8.3 Packaging

GeanyLATEX is part of the geany-plugins project even though there are releases independent of a major release of the project. Therefor there are two things you can do here:

- 1. Package the plugin for your operating system or distribution. As you might can imagine, the authors unfortunately cannot support all possible platforms.
- 2. Help to keep releases and packages of geany-plugins project up to date for current version of Geany.

### <span id="page-22-0"></span>8.4 Improving and extending of documentation

Documentation is never complete. There are spelling mistakes, paragraphs that needs to be extended or rewritten because they are not clear or topics that were missed out at all.

The documentation is written in LATEX so all you need is to get the tex file from doc folder and add or update the content. After this, just send a diff or complete file to one of the authors.

### <span id="page-22-1"></span>8.5 Providing additional data for plugin

You can also contribute to the plugin's development by providing additional data as for example customized templates for the LAT<sub>EX</sub>-Wizard. If you build up one, you might like to send it to one of the authors.

## <span id="page-22-2"></span>8.6 Propaganda

And of course, tell others of Geany and this plugin. If you like to do a talk about GeanyLATEX and/or Geany in general, there is some code available on <http://git.geany.org/talks/> you might can use as a start point for preparing your own presentation. If your favourite language is not yet available there, please feel free to do your own translation and in best case send your translation to one of Geany's<sup>[2](#page-22-7)</sup> development team so it can be added to archive.

## <span id="page-22-3"></span>9 Development

#### <span id="page-22-4"></span>9.1 Development version

You can checkout the current source code from the git-repository at github.com. Get the code by clone the repository:

git clone https://github.com/geany/geany-plugins.git

#### <span id="page-22-5"></span>9.1.1 Sending a patch

If you want to create a patch, please respect the license of GeanyLATEX as well as intellectual property of third. Patches that should be included to the default distribution must be licensed under the same conditions as GeanyLATEX by the copyright owner.

## <span id="page-22-6"></span>10 Known issues

At time of the the documentation was created no issue were known. Since this is only a snapshot, you will find more recent information for all reported issues bug tracking system of SF at <https://github.com/geany/geany-plugins/issues>

<span id="page-22-7"></span><sup>2</sup>Check for addresses <http://www.geany.org>

## <span id="page-23-0"></span>11 Recommendations to improve work with  $ETFX$  and Geany

Geany is offering a number of nice features that can be used to make daily work more easy without need to write a new plugin or extend GeanyLATFX.

#### <span id="page-23-1"></span>11.1 Geany's build system

On Geany you can define a couple of commands for the build system to improve work with your source file.

#### <span id="page-23-2"></span>11.1.1 Document backward search

When working on a document it happens taht you find a typing error or some more generic issue on your document. Once this happend, its hard to find the correct position in your tex file. If you are using xdvi you can use the backward search function to jump to the right place of your document. An example configuration line for Geany's build system could look similar to this snippet:

xdvi -editor "geany --line  $\lambda$ 1 ' $\lambda$  $\lambda$ f'" " $\lambda$ f"

#### <span id="page-23-3"></span>11.2 Geany's template system

If you don't need a dynamic template as described in Chapter [6.1.3,](#page-10-0) page [7](#page-10-0) you can also use Geany's buildin template function which allows to also add customised templates, including placeholders for e.g. author's name, but in a more general and nonL<sup>AT</sup>EX-specific way. Nevertheless you should give it a try as it is useful in many cases. For information on how to create your own template using Geany's built-in feature, please check the manual.

#### <span id="page-23-4"></span>11.3 Geany's code snippet function

Geany allows you to define code snippets and re-insert them easily at different places throughout your document.

A possible snippet for snippets.conf could be:

```
[LaTeX]
frame =\\begin{frame}\n%ws%\\frametitle{%cursor%}\n%ws%%cursor%\n\\end{frame}
block=\\begin{block}{% cursor%}\n% ws%% cursor%\n\\end {block}
itemize=\\begin{itemize}\n%ws%\\item %cursor%\n\\end{itemize}
enumerate =\\begin { enumerate }\n% ws%\\item % cursor%\n\\end { enumerate }
description =\\begin{description}\n%ws%\\item % cursor%\n\\end{description}
```
Listing 10: Minimal snippets.conf for LAT<sub>EX</sub>

A snapshot of the authors' last version for LaTeX can be found on [http://www.geany.org/Download/](http://www.geany.org/Download/Extras) [Extras](http://www.geany.org/Download/Extras)

## <span id="page-24-0"></span>11.4 Other useful plugins

As mentioned before, a number of useful functions are already implemented in other plugins. Below you will find a list with the authors's recommendations. More nice plugins can be found on Geany's plugins page at <http://www.geany.org>.

## <span id="page-24-1"></span>11.4.1 GeanyLipsum

This plugin implements an easy way for inserting Lorem Ipsum text into a document. The length of the inserted text if configurable so the plugin can be very helpful on testing layout. Homepage: <http://frank.uvena.de/en/Geany/geanylipsum/>

## <span id="page-24-2"></span>11.4.2 geanyVC

When working on bigger documents a version control system like Subversion could be useful to keep versions. GeanyVC is adding a easy to use frontend for a number of popular version controll systems such as git, Subversion, CVS, Bazaar or Mercural.

Homepage: <http://plugins.geany.org/geanyvc/>

#### <span id="page-24-3"></span>11.4.3 Spellcheck

Nobody is perfect - in special with typing mistakes on writing a text. Spellcheck is offering a way on Geany to make usage of a common spellchecking sytem as aspell, myspell or hunspell. Wrong spelled words can be marked with an red line and the plugin is offering suggestions for correct the word. Unfortunately right now its not supporting some special things common in T<sub>EX</sub> and LAT<sub>EX</sub>.

Homepage: <http://plugins.geany.org/spellcheck/>

#### <span id="page-24-4"></span>11.4.4 tasks out of the addons plugins

A plugin that is recognising TODO or FIXME tags inside a document and allows to easy jump to these entries. This function is similar to the todo package but doesn't require recompiling of the document. Recognised tags will be inserted to another tab in Geany's message widget. Homepage: <http://plugins.geany.org/addons/>

#### <span id="page-24-5"></span>11.4.5 Tableconvert to convert a tabulator separated list into a table

Its an quiet annyoing problem which happens from time to time: There is a list of values e.g. from some experiment which needs to be included into your document. The LATEX-export filter of your spreadsheet tool is not very adavanced and you just want to insert a couple of lines and have to do it manually.

Tableconvert is offering to convert a tabular separated list into an table. The plugin is also offering to convert such a list into a LAT<sub>EX</sub>-like table and therefor is maybe useful on daily work.

## <span id="page-25-0"></span>12 License

GeanyLATEX and all its parts is distributed under the terms of the GNU General Public License as published by the Free Software Foundation; either version 2 of the License, or (at your option) any later version. A copy of this license can be found in the file COPYING included with the source code of this program. If not, you will be able to get a copy by contacting the Free Software Foundation, Inc., 51 Franklin Street, Fifth Floor, Boston, MA 02110-1301, USA.

## <span id="page-25-1"></span>13 Bugs, questions, homepage

If you found any bugs or want to provide a patch, please contact Frank Lanitz (frank(at)geany(dot)org). Please also do so, if you got any questions and visiting

<http://frank.uvena.de/en/Geany/geanylatex/> didn't help you to figure out the answer. Visiting the website is also a good start if you want to check for any update on this plugin.